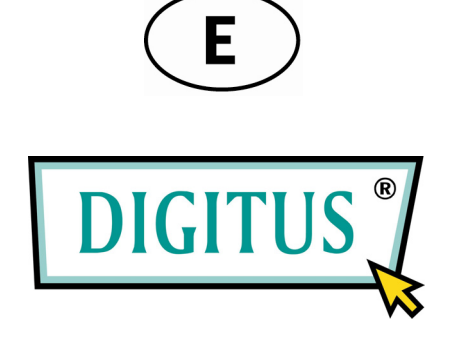

## **CONMUTADOR 100 BLACK RAPIDTM FAST ETHERNET DE 8 PUERTOS**

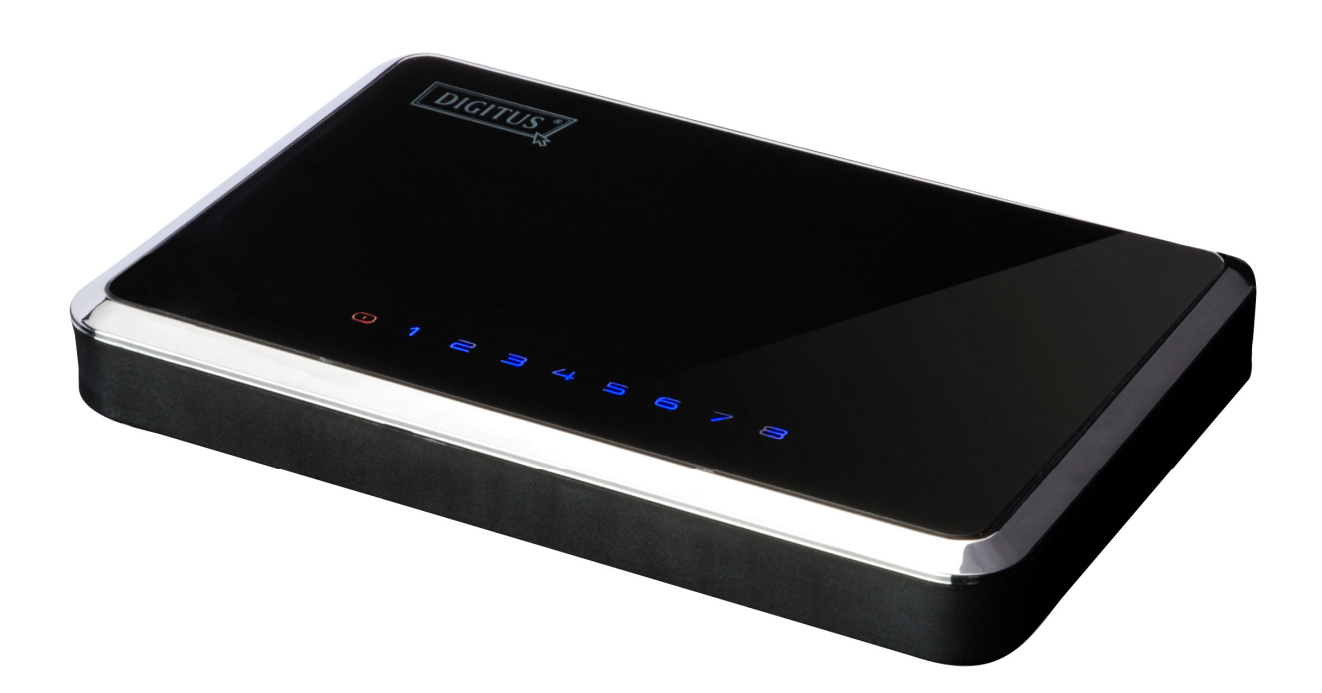

**Manual del Usuario**  (DN-50021)

# **Índice**

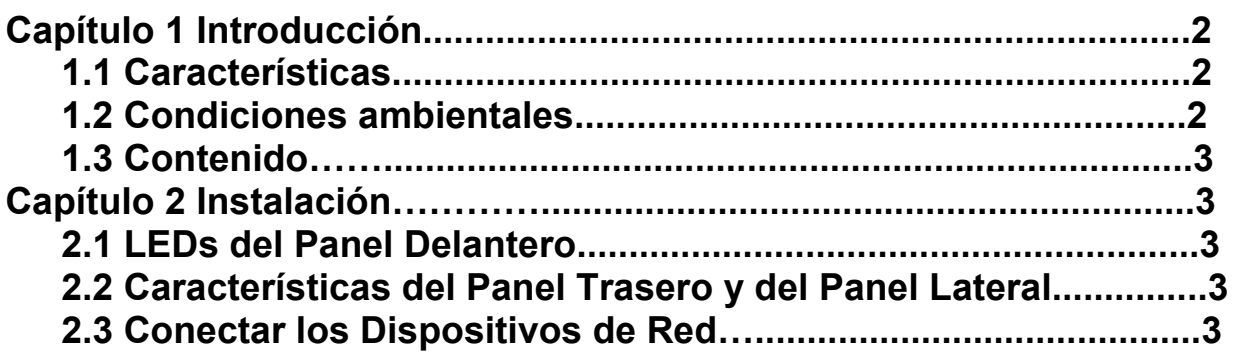

## **Capítulo 1 Introducción**

Felicidades por su compra de este conmutador de 10/100Mbps. En este manual podrá encontrar las instrucciones para instalar y configurar este producto. Antes de instalar y utilizar este producto, lea este manual atentamente para poder aprovechar totalmente las funciones de este producto.

El conmutador de 10/100Mbps es la manera perfecta de integrar dispositivos Ethernet 10Mbps y Fast Ethernet 100Mbps. Sus ocho puertos se adaptan automáticamente a la velocidad y cuentan con detección automática MDI/MDI-X, con lo que no hay que preocuparse por el tipo de cable. Cada puerto se adapta independientemente a la velocidad adecuada y al modo half-duplex o full-duplex, con lo que se puede llegar a 200Mbps de ancho de banda por puerto. El rápido conmutador de almacenamiento y continuación evita que los paquetes circulen dañados por la red.

## **1.1 Características**

- Ocho Puertos 10/100BASE-T Ethernet
- Soporta Negociación Automática para 10/100Mbps
- 
- Soporta modo de transferencia Full-duplex / Half-duplex para 10/100Mbps<br>• Cumple las normas IEEE 802.3、IEEE 802.3u
- 
- Lleva a cabo seguimiento y filtrado a una velocidad de cable completo y sin bloqueos
- Incorpora SRAM de alto rendimiento para buffer de paquetes y tabla de consulta con entrada de 1K
- Soporta IEEE 802.3x para control de flujo full-duplex y presión posterior para control de flujo half-duplex
- Soporta longitudes de paquetes de hasta 1536 bytes
- Soporta método de conmutación Almacenar y Seguir
- Soporta Control de Filtrado Broadcast Storm

## **1.2 Condiciones ambientales**

- Temperatura de almacenamiento: -40ºC ~70ºC
- Temperatura de funcionamiento: 0ºC ~40ºC
- Humedad de almacenamiento: 5% ~90% HR sin condensación
- Humedad de funcionamiento: 10% ~90% HR sin condensación

### **1.3 Contenido**

- Un conmutador 10/100Mbps
- Un manual
- Un adaptador eléctrico

## **Capítulo 2 Instalación**

#### **2.1 LEDs del Panel Delantero**

#### **LED de alimentación**

Este indicador rojo se enciende cuando el Conmutador está recibiendo energía eléctrica.

#### **Link/Act (1- 8)**

Este indicador azul se ilumina de manera continua cuando se conecta un puerto a una estación con éxito. Si este indicador azul se pone intermitente significa que el puerto está transmitiendo o recibiendo datos en la red.

### **2.2 Características del Panel Trasero y del Panel Lateral**

Estos puertos de red están localizados en el panel trasero del conmutador. El puerto de alimentación está situado en el lateral del conmutador.

**1- 8** 

Estos puertos son puntos de conexión para PCs y otros dispositivos de red, como conmutadores adicionales.

#### **Alimentación**

El puerto de alimentación es donde hay que conectar el adaptador eléctrico incluido.

#### **2.3 Conectar los Dispositivos de Red**

Para conectar los dispositivos de red al Conmutador, siga estas instrucciones.

1. Asegúrese de que todos los dispositivos que conecta al Conmutador están

apagados. 2. Conecte un cable de red Ethernet de Categoría 5 a uno de los puertos numerados en el Conmutador.

3. Conecte el otro extremo a un PC o a otros dispositivos de red.

4. Repita los pasos 2 y 3 para conectar dispositivos adicionales.

 5. Conecte el adaptador eléctrico suministrado al puerto de alimentación situado en el panel trasero del Conmutador.

#### **Nota: Asegúrese de que utiliza el adaptador eléctrico incluido con el Conmutador. Si utiliza un adaptador eléctrico diferente, el Conmutador puede resultar dañado.**

6. Conecte el otro extremo del adaptador a la red eléctrica.

 7. Encienda los dispositivos conectados al Conmutador. En el Conmutador se encenderá cada uno de los LEDs correspondientes a los puertos activos.